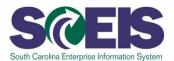

# **REP200 Reporting with BusinessObjects**

## **Description**

This instructor-led course further explores the features highlighted in the prerequisite BOBJ100V Reporting with BusinessObjects online course. Participants learn where different types of BusinessObjects reports are located and how to customize the reports to fit their needs. A demonstration shows how other agencies and projects have used BusinessObjects to streamline and make their reporting quicker, easier and more efficient. REP200 focuses primarily on BusinessObjects. Users interested in learning BEx should register for the course REP210 Reporting with BEx.

The classes are tailored for a Finance (FI)/ Materials Management (MM) audience or a Human Resources (HR)/Payroll audience. The class discussions, examples and screenshots are tailored to the audience; however, the steps are the same for all functional areas. You do not need to take the class twice, regardless of the range of your duties.

## **Target Audience**

SCEIS users who need to report data from SCEIS using the reporting tool BusinessObjects

## **Prerequisites**

The items listed below *must* be completed before you can register for the classroom training. Completion of prerequisites ensures that participants have the necessary knowledge for class. Material covered in prerequisite courses will not be re-taught in classroom training.

- BOBJ100V Reporting with BusinessObjects Online Course. Click <u>here</u> for more information on BOBJ100V.
- You must have security access to BusinessObjects.
- You must have security access to relevant functional-area data.
- You must receive validation from the SCEIS Team

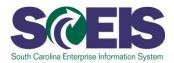

## **Course Information**

### **Registration Instructions:**

Enrollment in REP200 Reporting with BusinessObjects requires security access to relevant functional-area data in BusinessObjects, completion of BOBJ100V and validation by the SCEIS Team.

The deadline to request enrollment for a REP200 class is three business days prior to the class.

#### To request enrollment:

Learn More at sceis.sc.gov

- 1. In Internet Explorer, use your SCEIS user ID and password to log in to SCEIS Central (<a href="https://sceiscentrallogin.sc.gov">https://sceiscentrallogin.sc.gov</a>).
- **MySCLearning Tools**

- 2. Click the "My Talent" tile.
- 3. Click the "MySCLearning" tile.
- 4. Complete the prerequisite, BOBJ100V. In the "Find Learning" tile, use the search box to type in the course ID (BOBJ100V) and click "Go." Find the course title and click "Start Course."
- 5. After completing BOBJ100V, type the course ID (REP200) in the search box and click "Go."
- 6. Find the course title and click "See Offerings."
- 7. Scroll down and click the "Offerings" tab to view class dates.
- 8. Find the class date you prefer, and click "Register Now." If you do not see "Register Now," you have not completed BOBJ100V.
- 9. At the Scheduled Offering Approval Steps screen, click "Confirm" to send your request for enrollment.
- 10. Within a few minutes you will get an email confirming your request for enrollment. Within two days, you will be notified by email either that you are enrolled, or that your request is denied, including a reason for the denial.

If you do not receive any email notifications from MySCLearning, please contact the <u>SCEIS Help</u> Desk.